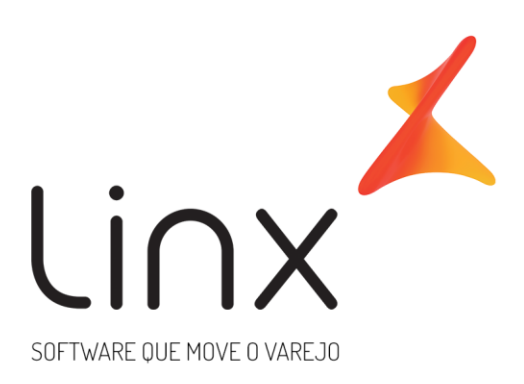

# **Usuário Supervisor de Rede para a Franqueadora Arquitetura Linx Microvix**

#### **SUMÁRIO**

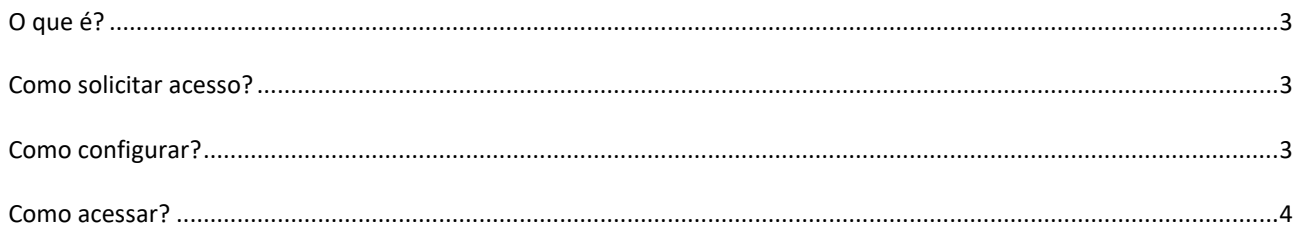

## <span id="page-2-0"></span>**O que é?**

O usuário Supervisor de rede tem como objetivo dar acesso de consulta a franqueadora de uma rede de lojas. Com este usuário, será possível gerar relatórios e visualizar informações diversas dos portais.

#### <span id="page-2-1"></span>**Como solicitar acesso?**

Para ter acesso ao recurso, é necessário contratar o mesmo pois isso não faz parte do produto padrão. Para contratação, é necessário entrar em contato com o ECS e o mesmo, abrirá uma TP de solicitação para o time de Arquitetura (Fila 47.6).

### <span id="page-2-2"></span>**Como configurar?**

Após a contratação do usuário supervisor de rede, é necessário realizar a configuração para que seja possível visualizar as empresas da rede.

No portal da franqueadora, acesse:

1. Empresa > Segurança > Configurar Usuários > Listar.

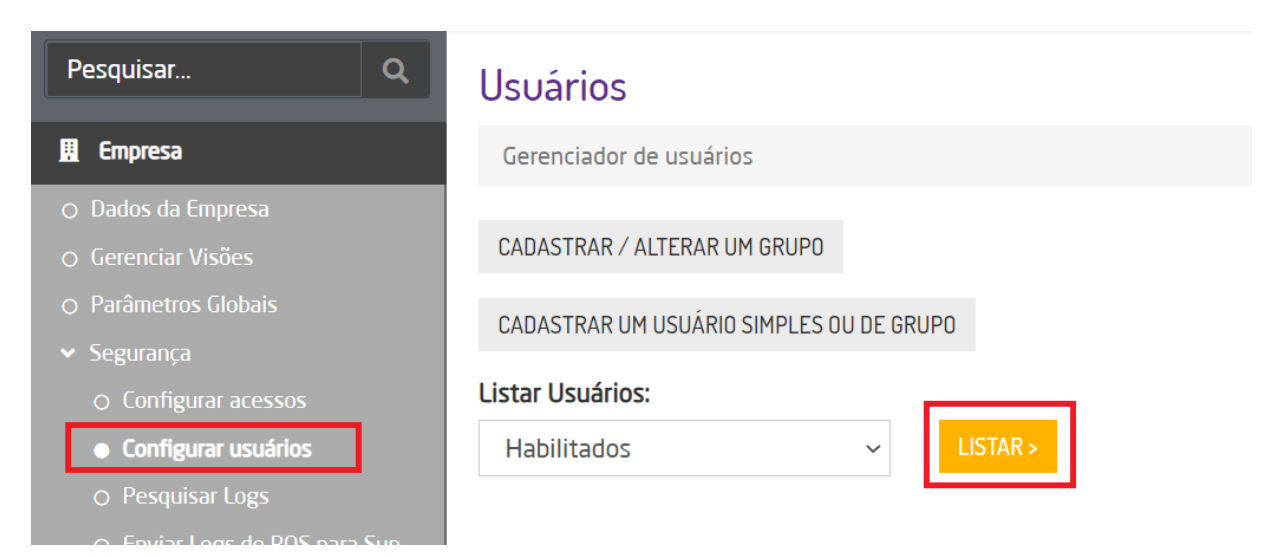

2. Em seguida, clique na opção ícone lápis (Alteração dados cadastrais) ao lado do usuário:

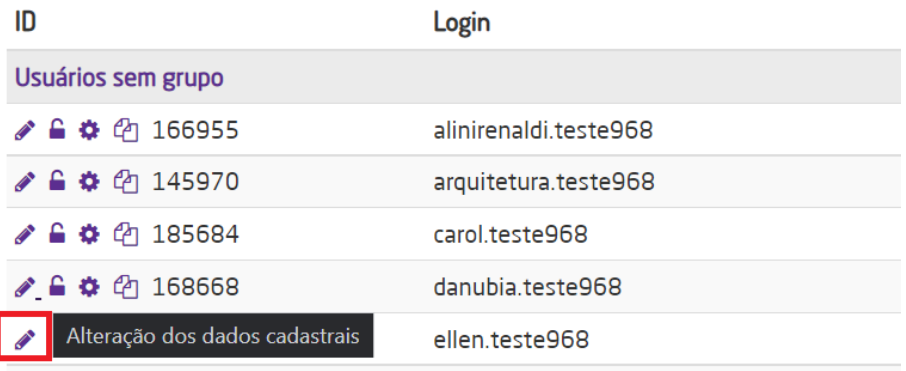

3. Flag a opção: "Supervisor de Rede".

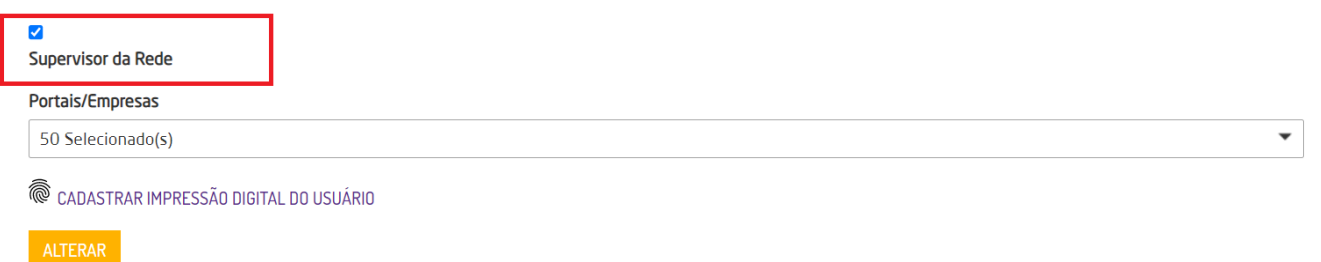

4. Na opção "Portais/Empresas", selecione todos os portais e lojas da rede que poderá visualizar. Em seguida clique em "Alterar" para salvar a configuração.

#### <span id="page-3-0"></span>**Como acessar?**

O acesso as lojas da rede, poderá ser realizado por meio do login no portal da franqueadora, com o usuário que estiver habilitado com a opção "Supervisor de rede", conforme sessão anterior.

Na tela inicial, ao realizar o login, será possível selecionar o próprio portal da franqueadora ou uma das lojas da rede que estiverem previamente parametrizadas.

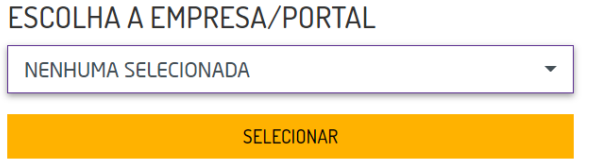

Ao selecionar qualquer empresa/loja da rede, será possível visualizar os relatórios, movimentações e cadastros.

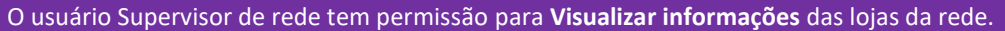

Para realizar cadastros e fazer alterações recomenda-se utilizar um usuário do próprio portal pois o intuito do supervisor de rede é apenas de Consulta.